# **Kurzanleitung Logger (LX Colibri)**

#### **Flug aufzeichnen**

Es muss nichts spezielles eingestellt werden. Den Logger in der vorgesehenen Halterung befestigen und bei turbulentem Wetter zusätzlich mit Klebeband sichern. Die Versorgungsspannung schon ein paar Minuten vor dem Start einschalten.

#### **Funktion kontrollieren**

Während dem Flug und am Boden zeigt der Logger die Anzahl empfangener Satelliten an. Falls irgendwas nicht in Ordnung wäre (z.B. Antennen-Wackelkontakt), würde auf der Anzeige "GPS BAD" stehen. Nicht im Flug versuchen das zu beheben!

#### **Flug auslesen**

1. Logger am SGS-PC mit dem Telephon-ähnlichen Stecker neben der Maus am PC anschliessen. Der Logger schaltet sich ein.

2. SeeYou starten, dazu folgendes Symbol auf dem Arbeitsplatz anklicken:

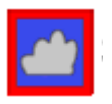

- 3. Menu "Datei" -> "Verbindungsassistent"
- 4. Als Gerätetyp LX Colibri wählen, Schnittstelle [AUTO] und Geschwindigkeit [19200Bd]

5. Haken bei "Lade Flüge vom Geräte herunter" setzen und auf "Weiter" klicken

5. Die Flüge werden gelesen. Sollte mehrere Sekunden nichts passieren, Logger ausstecken und neu einstecken.

6. Mittels der Schaltfläche "Suchen" den Pfad [Eigene

Dateien/mitglied/\_DEIN\_NAME] einstellen

7. Den neusten Flug anklicken und auf "Weiter" klicken

## **Task fliegen (alte Version mit runden Tasten)**

Vor dem Flug:

1. Mit Seeyou eine vorbereitete Aufgabe in das Gerät laden

#### Im Flugzeug:

- 1. Auf ▶ drücken bis das Menu "TSK:" erreicht wird
- 2. Mit  $\triangle \blacktriangledown$  . COPY" auswählen und mit . enter "-Taste bestätigen

3. Mit v die gewünschte Aufgabe wählen und mit "esc"-Taste die Deklaration auslösen

Im Flug:

- 1. Zu Startsektor fliegen, bei Einflug erfolgt akustisches Signal
- 2. Im Startsektor auf  $\blacktriangledown$  drücken um die Aufgabe zu starten

### **Task fliegen (neue Version mit Folientastatur)**

Bei den neuen Colibris gibt es die Taste "declare". Darum läuft alles ein wenig anders:

Vor dem Flug:

1. Mit Seeyou eine vorbereitete Aufgabe in das Gerät laden

Im Flugzeug:

- 1.Taste "declare" drücken
- 2. Mit  $\triangle \blacktriangledown$  "COPY" auswählen und mit "enter"-Taste bestätigen

3. Mit ∧ vie gewünschte Aufgabe wählen und mit "esc"-Taste die Deklaration auslösen

Im Flug:

- 1. Zu Startsektor fliegen, bei Einflug erfolgt akustisches Signal
- 2. Im Startsektor auf ▼ drücken um die Aufgabe zu starten